# **Windows**

Mac OS X

## **Build Information**

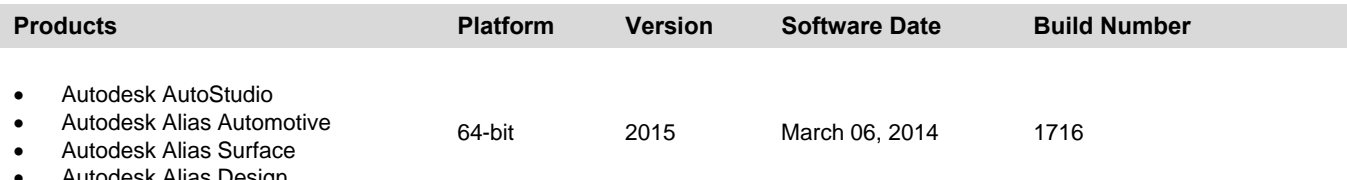

• Autodesk Alias Design

# **Supported Operating Systems and CPU Platforms**

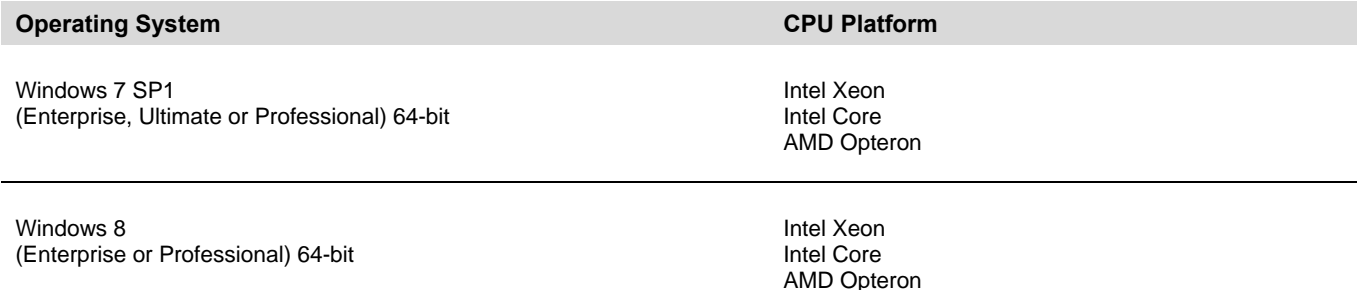

## **Important Notes**

- Alias AutoStudio, Automotive, Surface and Design fully support 64-bit environments. Running the 64-bit native version requires Windows 8 64-bit or Windows 7 64-bit operating system.
- Certain 3rd party software may alter the processor affinity settings, affecting multi-cpu systems running Alias.exe and its spawned processes. To check the affinity setting, right-click on the Alias.exe process inside the Windows Task Manager and select Set Affinity... ensure that all available CPUs are enabled.
- Alias or its component programs may not launch successfully depending on your Windows security settings. If this occurs, you may either unblock the program via the Windows Firewall Security Alert dialog, or add it as an Exception in the Exceptions Tab in the Windows Firewall dialog box. For more information, please see the Microsoft Update. Similar configurations are necessary for any third party firewall software,

## **Please Read**

- It may be possible to successfully use Alias for Windows with a non-qualified configuration, however, Support and Maintenance programs will be subject to the Autodesk Support services guidelines.
- The configurations shown are subject to change, and additional qualified configurations may be added after qualification testing has been carried out.
- The graphics drivers specified in this table are the drivers that were used for the qualification process. While it may be possible to use Alias for Windows successfully on earlier or later drivers, Autodesk cannot guarantee their performance.
- Autodesk will continue to explore new candidates for Alias for Windows qualification and will monitor the current configurations.

## **Qualified Hardware Configurations**

Systems consisting of any combination of the workstations and graphics cards listed below are supported for use with Alias. Please review all documented limitations for a given configuration, in some cases not all functionality is supported. Please consult workstation vendor for available graphics configurations.

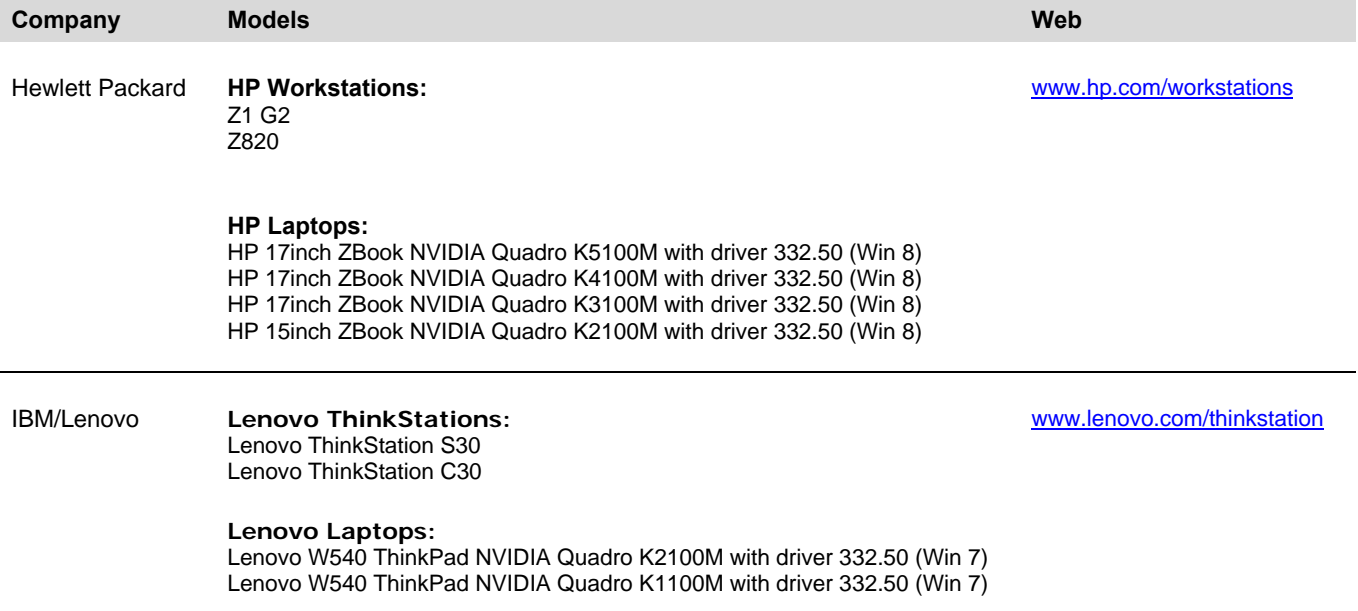

## **Graphics Cards and Driver Versions**

#### **Color coding legend**

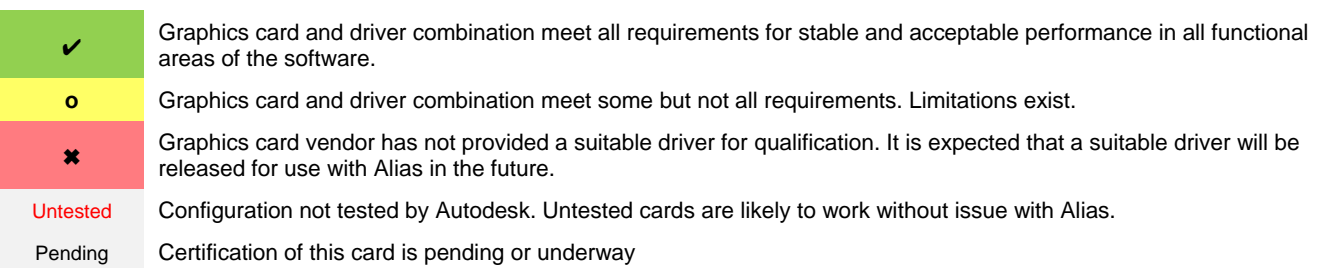

NOTE: Autodesk expects cards qualified on previous versions of Alias to likely work without issues. Autodesk will continue to support those older cards which appear on previously published qualification pages should an issue be encountered.

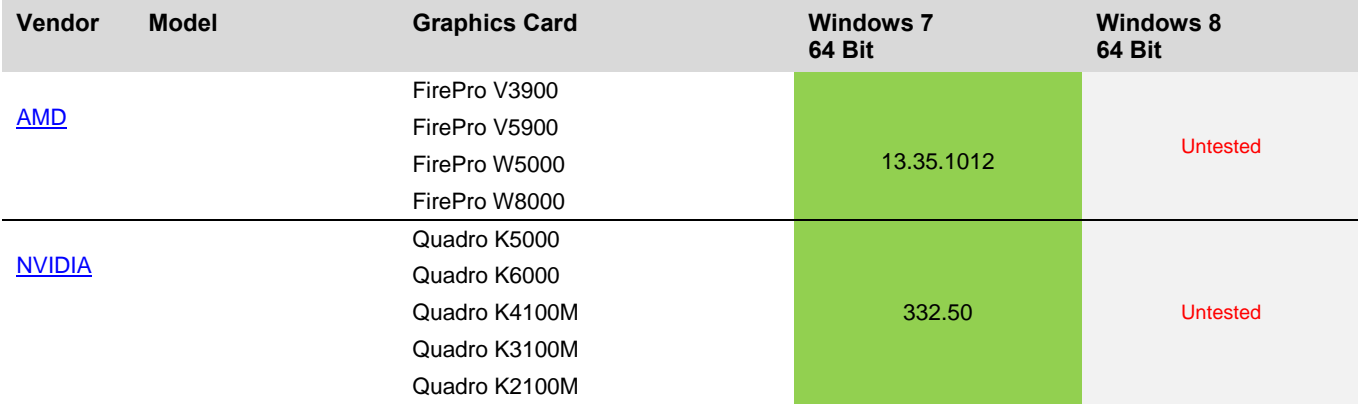

# **Advanced Hardware Rendering Features in Alias**

Using the advanced capabilities of modern graphics hardware it is possible to produce higher levels of realism when using the Hardware Shade functionality within Alias. These features enable more accurate reflection mapping and other effects in hardware. In order to achieve these results in hardware your graphics card and driver combination must fully support the OpenGL Shading Language (GLSL) which is part of the OpenGL 2.0 specification. The following table lists features that require GLSL support. In most cases Alias detects incompatible hardware and will not expose these advanced features.

Per-Pixel Shading Mode must be selected inside the Hardware Shade options in order to see the advanced shading capabilities.

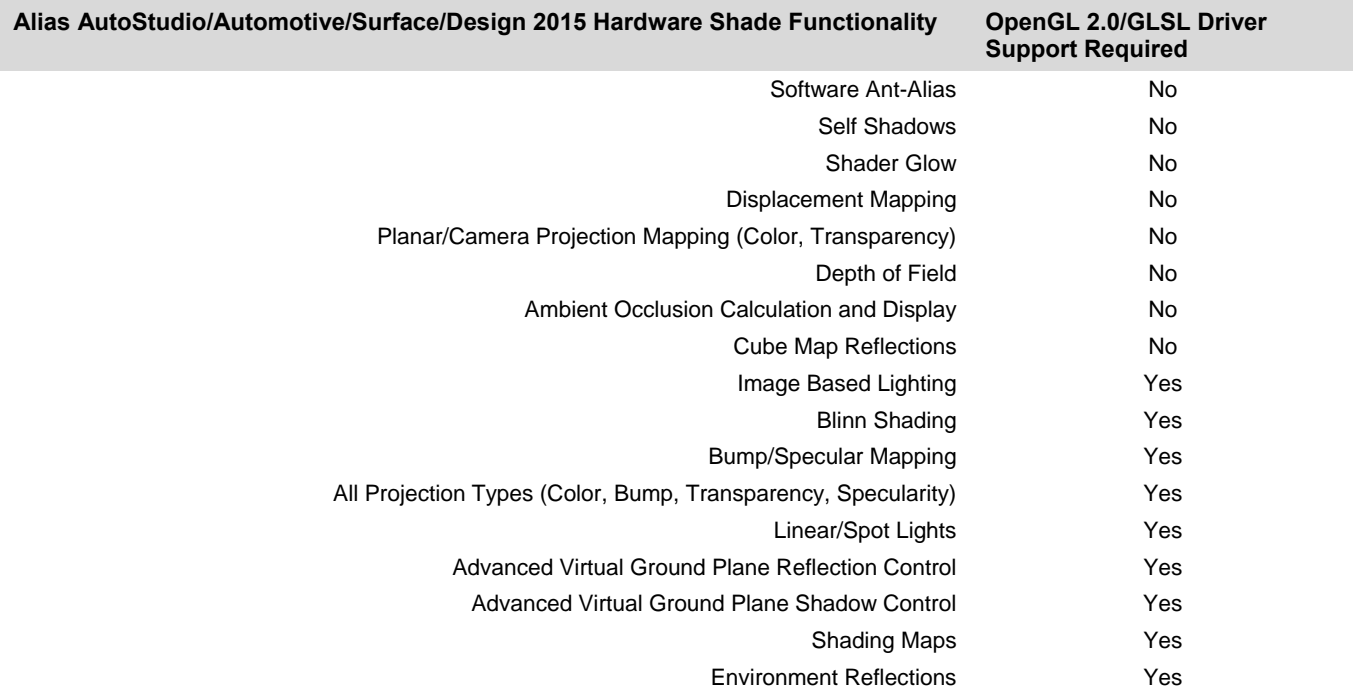

# **Wire File Compatibility Chart on Windows**

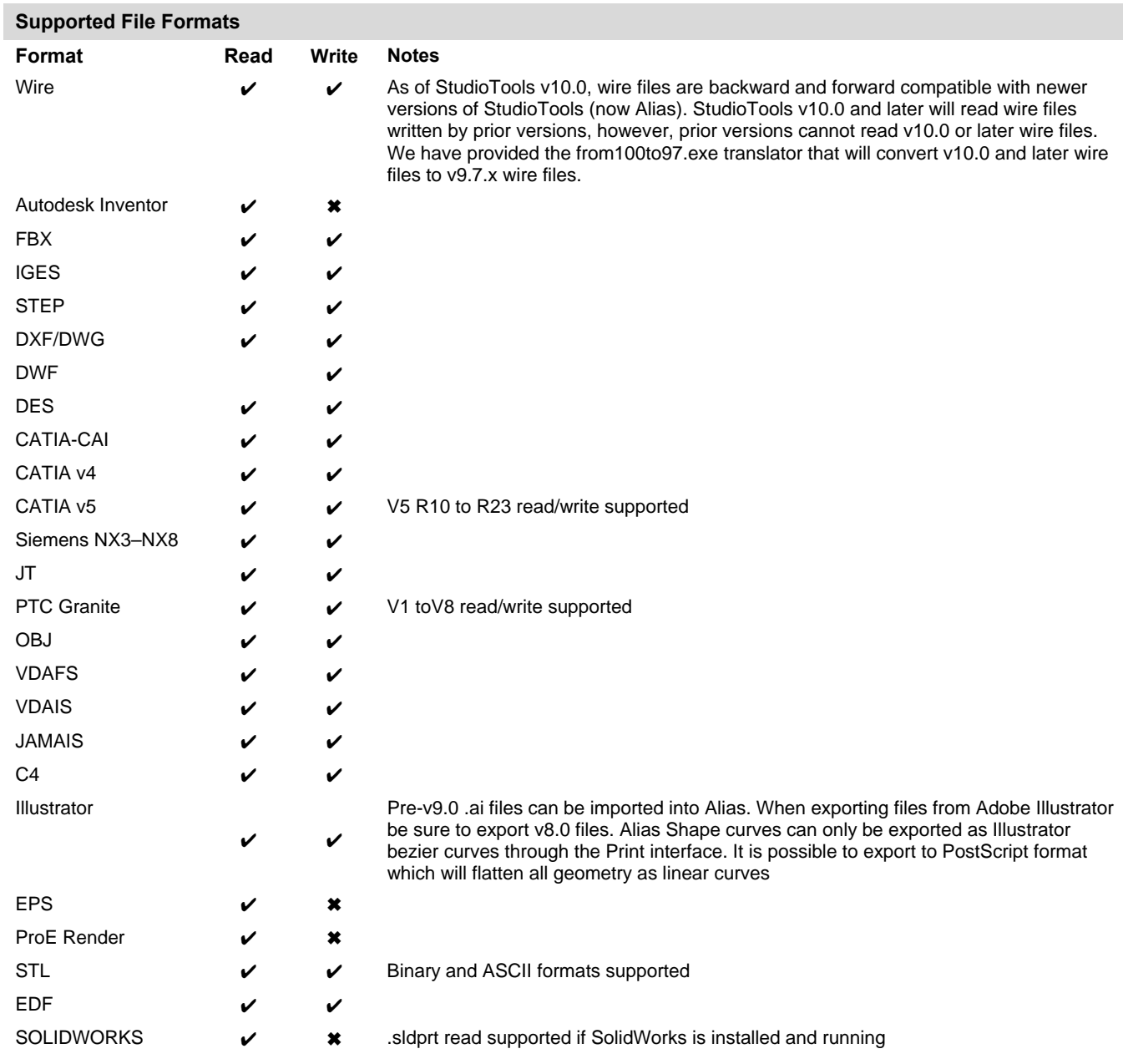

#### **Alias AutoStudio/Automotive/Surface/Design**

### **Maya**

- Maya's studioImport.mll plug-in will read Alias .wire files
- Maya's MayaToAlias.mll plug-in will write Alias .wire files

# **Stereo3D Viewing Capable Graphics Cards**

- Alias has been tested with CrystalEyes glasses from **StereoGraphics Corporation**
- Running at resolutions higher than 1600x1200 may result in a reduction in overall draw speed and is done at the users own risk.

# **Anti-Aliasing**

Anti-Aliased display in Alias can be achieved using one of the following methods:

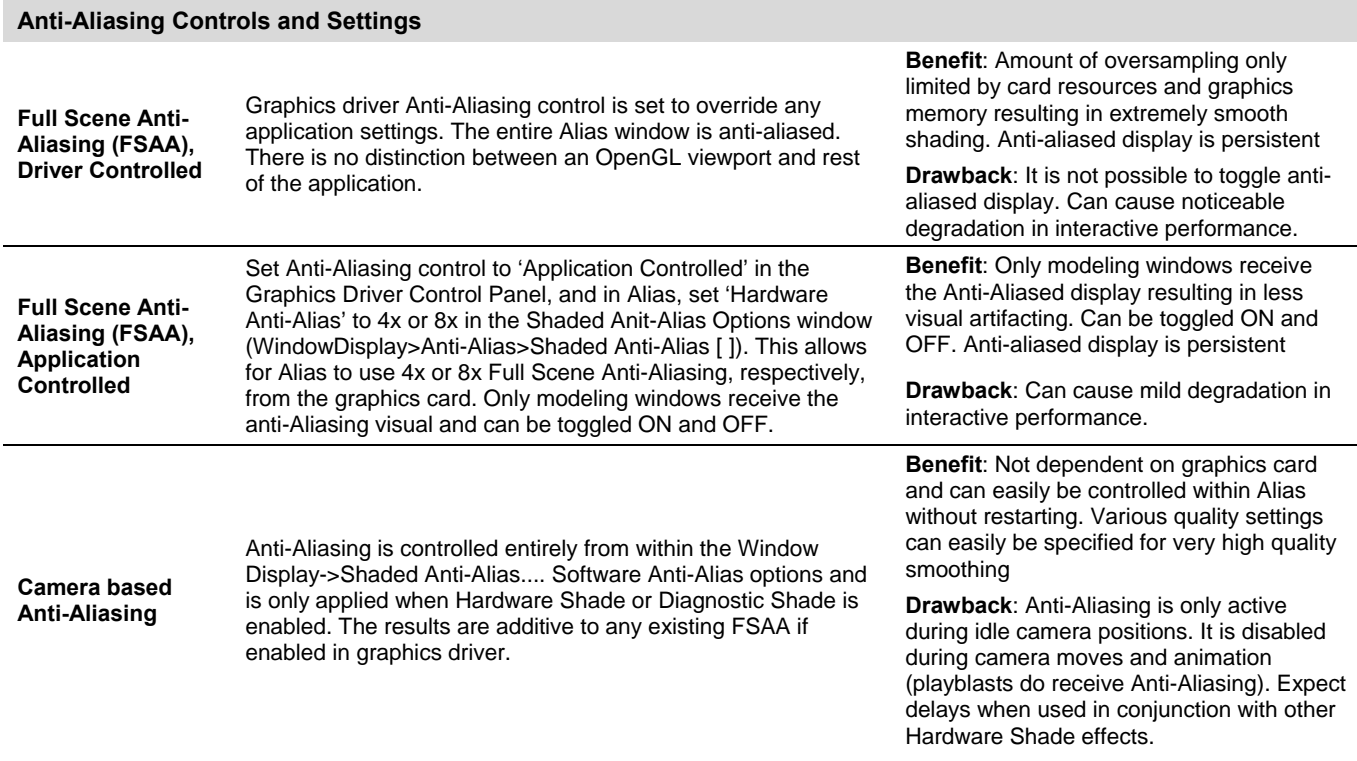

# **Tablet Support**

Alias has been tested and confirmed to work with the Wacom Intuos series of tablets (see driver level below)

**Active Tablet Displays**: Alias has been tested and confirmed to work with the Wacom Cintiq 18SX and Cintiq 21UX Active tablets. A DVI compatible graphics card is required to use the Cintiq series of tablets.

**Note Regarding Dual Monitor Configurations**: Dual monitor configurations may cause incorrect cursor behavior when spanning multiple monitors. Autodesk is currently investigating this problem with Wacom. At this time there is no solution. Refer to Dual Monitor Support below for more information on running Alias with dual monitors.

#### **Tablet Driver Notes**

Recommended Wacom Drivers: Wacom Driver: 6.1.0-6 (RC) Wacom Driver: 6.1.2-5 or later

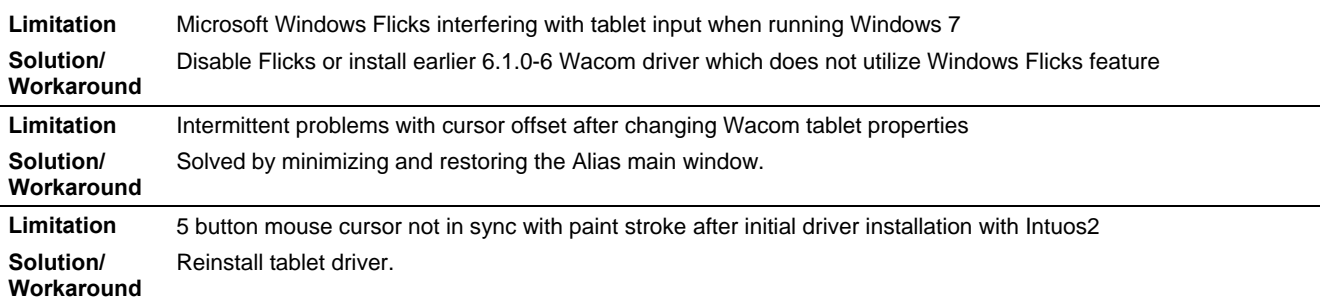

# **Dual Monitor Support**

If your graphics card supports dual monitor outputs please read the following if you are considering using Alias with multiple displays. There are two configurations which will affect Alias performance with dual display output. Not all graphics cards support both configurations.

• Previous limitations of Alias running on the secondary display have been improved as of version 2012. We no longer restrict the use of Alias on the primary monitor.

#### **Dual Mode One: Dualview**

In this mode each monitor is running a separate display running at a resolution which is unique to each monitor. For example, you can have both monitors set to a resolution of 1280x1024, 1600x1200 etc.

#### **Display Mode Two: Horizontal Span**

In this mode the graphics driver interprets the two displays as one virtual desktop, so if you run a single monitor at 1280x1024 then the display resolution in a spanned mode would be 2560x1024.

#### **Limitations**

When using Studio with two displays, where one display is the Wacom Cintiq, you cannot run in a spanned mode. To configure your system to use the Wacom Cintiq in a dual monitor configuration follow these steps:

- Uninstall the Wacom display driver (if you were previously using a regular Wacom tablet)
- Connect the Wacom Cintiq to either the first or second graphics port
- Open the Display Properties, select the Wacom display and set it as the primary monitor.
- Install the Wacom display driver
- Open Settings>Control Panel>Wacom Tablet Properties and select Calibrate to align the tablet to the Cintiq display.

Note: When using a 'spanned' desktop without the Cintiq, Alias runs properly on both displays.

# **Mac OS X**

**Windows** 

## **Build Information**

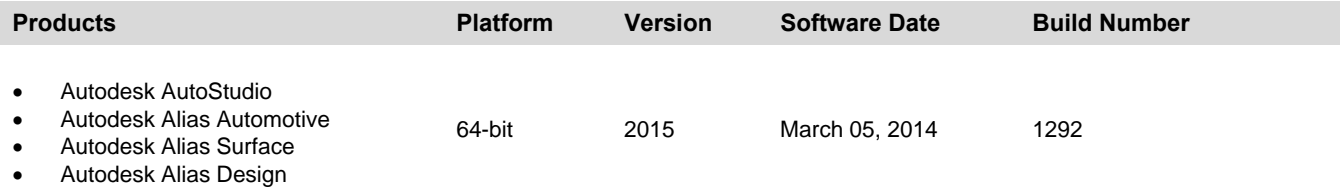

## **Please Read**

- It may be possible to successfully use Alias for Mac OS X with a non-qualified configuration, however, Support and Maintenance programs will be subject to the Autodesk Support services guidelines.
- The configurations shown are subject to change, and additional qualified configurations may be added after qualification testing has been carried out.
- All systems were tested with the latest available version of Mac OS X. We encourage customers to remain current with updates from Apple.
- Autodesk will continue to explore new candidates for Alias for Mac OS X qualification and will monitor the current configurations.

# **Qualified Hardware Configurations**

#### **Color coding legend**

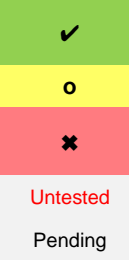

Graphics card and driver combination meet all requirements for stable and acceptable performance in all functional areas of the software.

- **o** Graphics card and driver combination meet some but not all requirements. Limitations exist.
- ✖ Graphics card vendor has not provided a suitable driver for qualification. It is expected that a suitable driver will be released for use with Alias in the future.

Untested Configuration not tested by Autodesk. Untested cards are likely to work without issue with Alias.

Pending Certification of this card is pending or underway

Systems consisting of any combination of the workstations and graphics drivers listed below have been certified for use by Autodesk and are fully supported for use with Alias. Please review all documented limitations for a given configuration, in some cases not all functionality is supported.

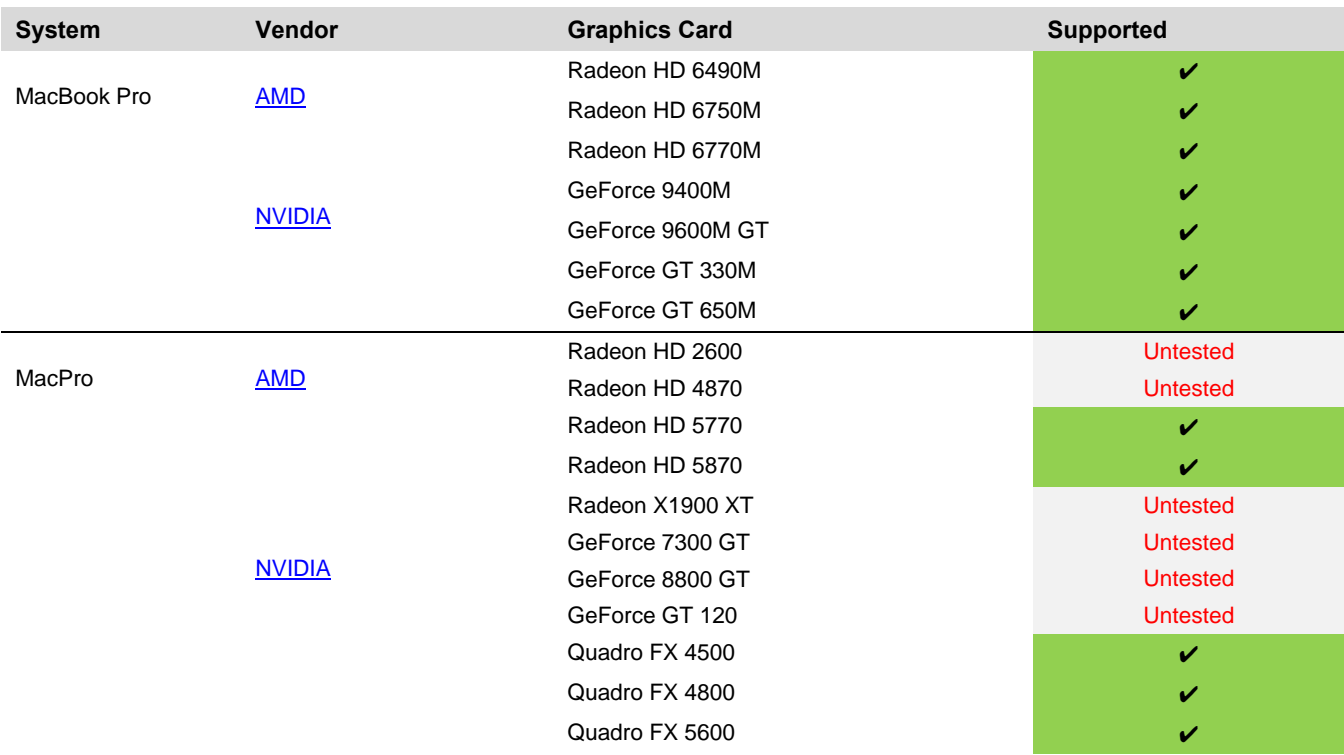

# **Advanced Hardware Rendering Features in Alias**

Using the advanced capabilities of modern graphics hardware it is possible to produce higher levels of realism when using the Hardware Shade functionality within Alias. These features enable more accurate reflection mapping and other effects in hardware. In order to achieve these results in hardware your graphics card and driver combination must fully support the OpenGL Shading Language (GLSL) which is part of the OpenGL2.0 specification. The following table lists features that require GLSL support. In most cases Alias detects incompatible hardware and will not expose these advanced features.

Per-Pixel Shading Mode must be selected inside the Hardware Shade options in order to see the advanced shading capabilities.

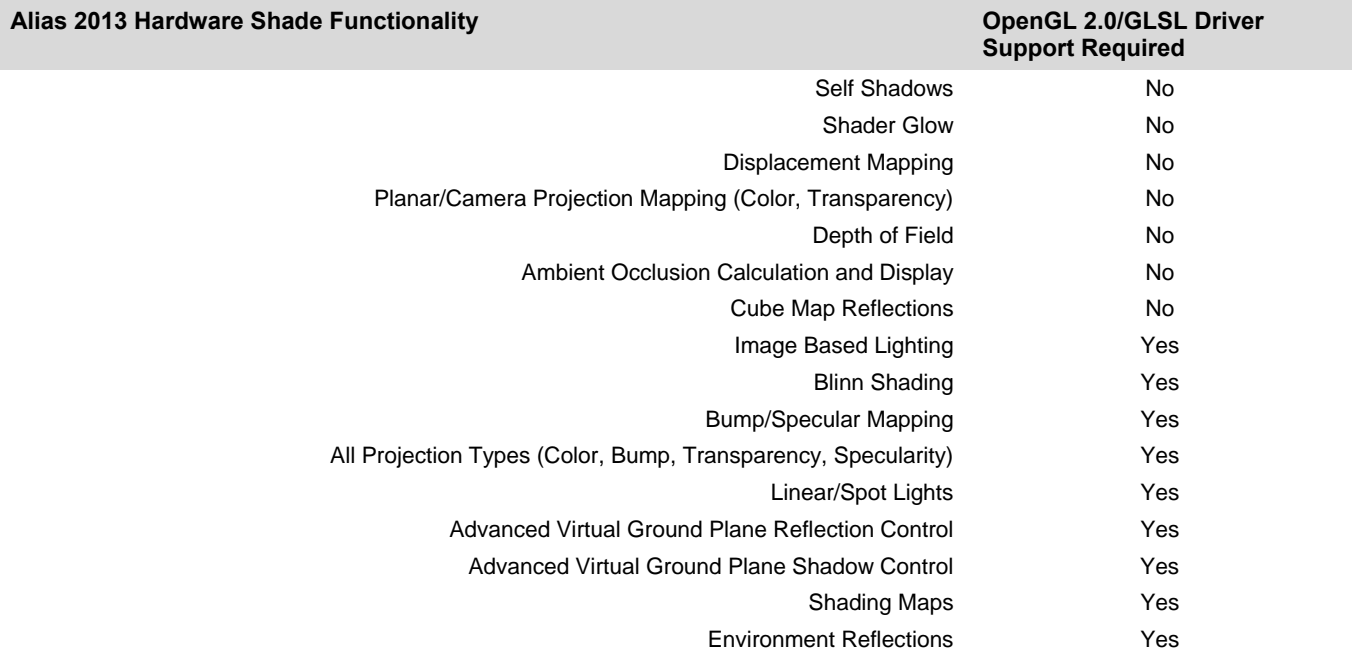

# **Wire File Compatibility Chart on Mac OS X**

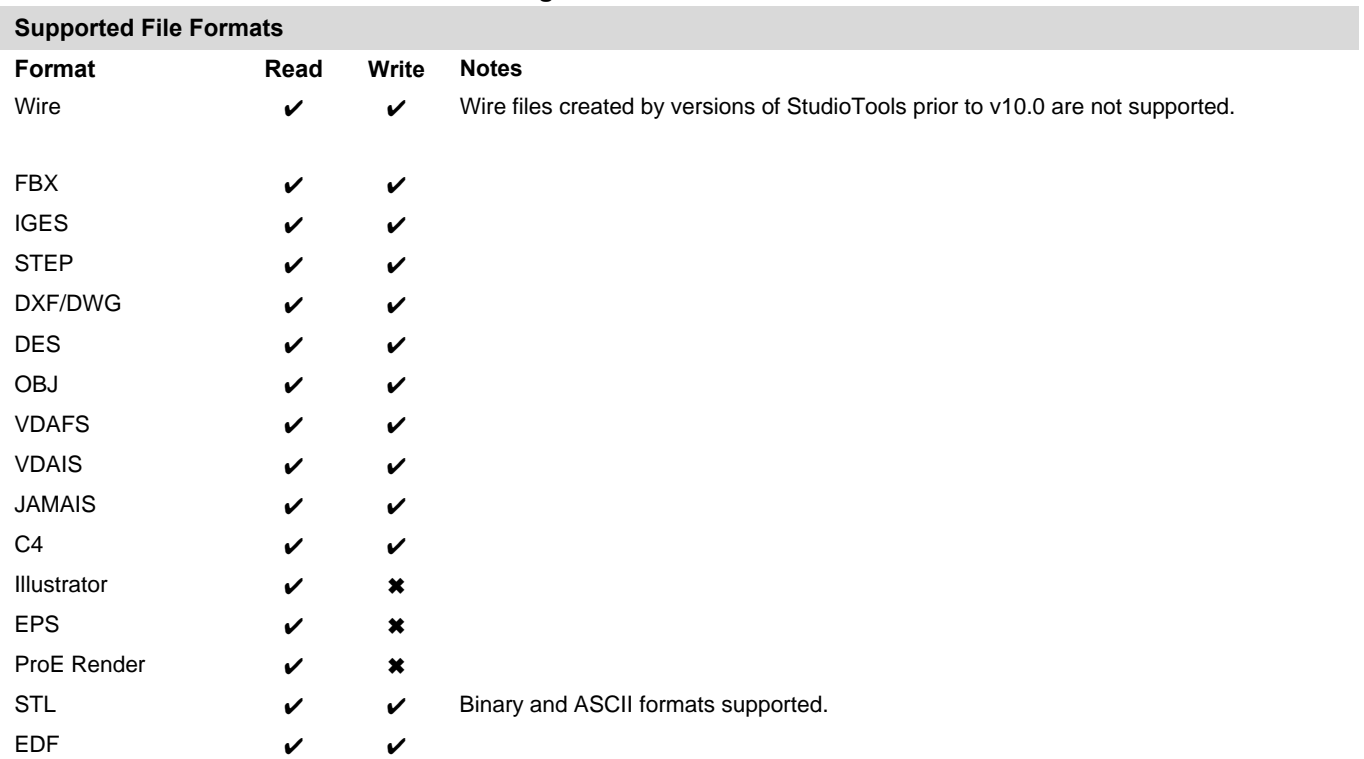

## **Alias AutoStudio/Automotive/Surface/Design**

## **Anti-Aliasing**

Anti-Aliased display in Alias can be achieved using one of the following methods:

#### **Anti-Aliasing Controls and Settings**

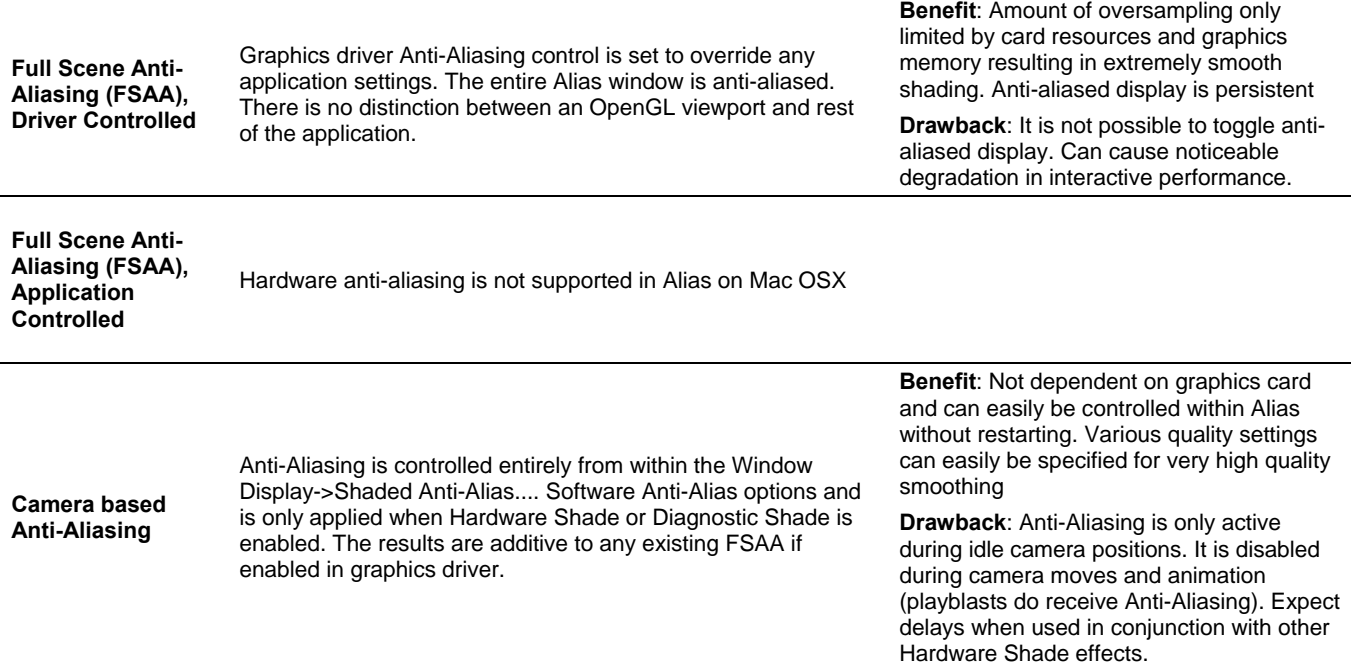

## **Tablet Support**

Alias has been tested and confirmed to work with the Wacom Intuos series of tablets (see driver level below)

Active Tablet Displays: Alias has been tested and confirmed to work with the Wacom Cintiq 18SX and Cintiq 21UX Active tablets. A DVI compatible graphics card is required to use the Cintiq series of tablets.

#### **Tablet Drive Notes/Limitations**

Wacom Driver: 6.1.2-5

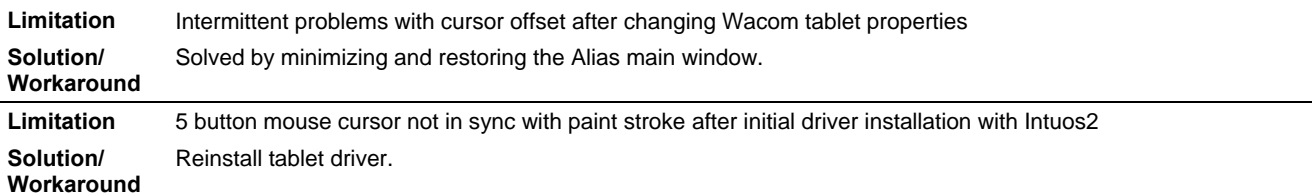